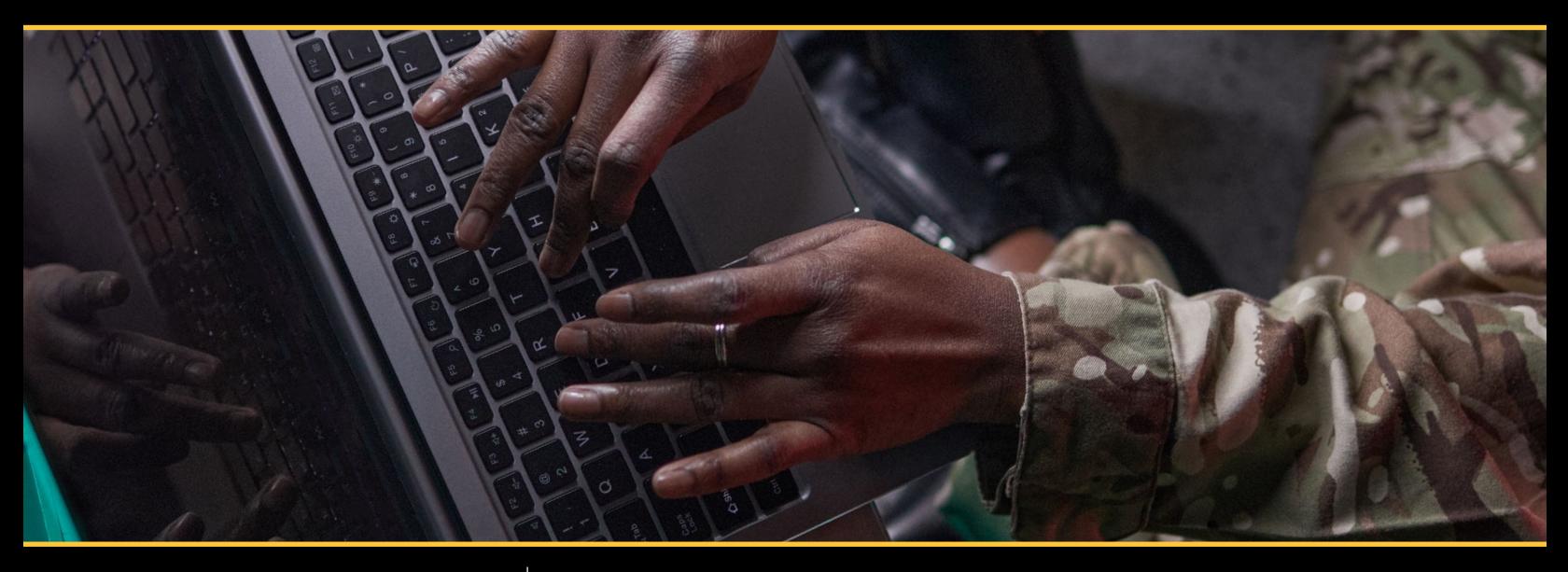

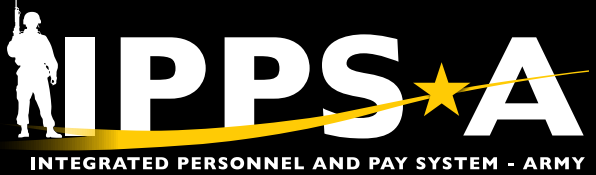

# MPD SMARTBOOK VERSION 1 Military Personnel Division

MAY 2023

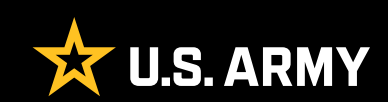

## **CONTENTS**

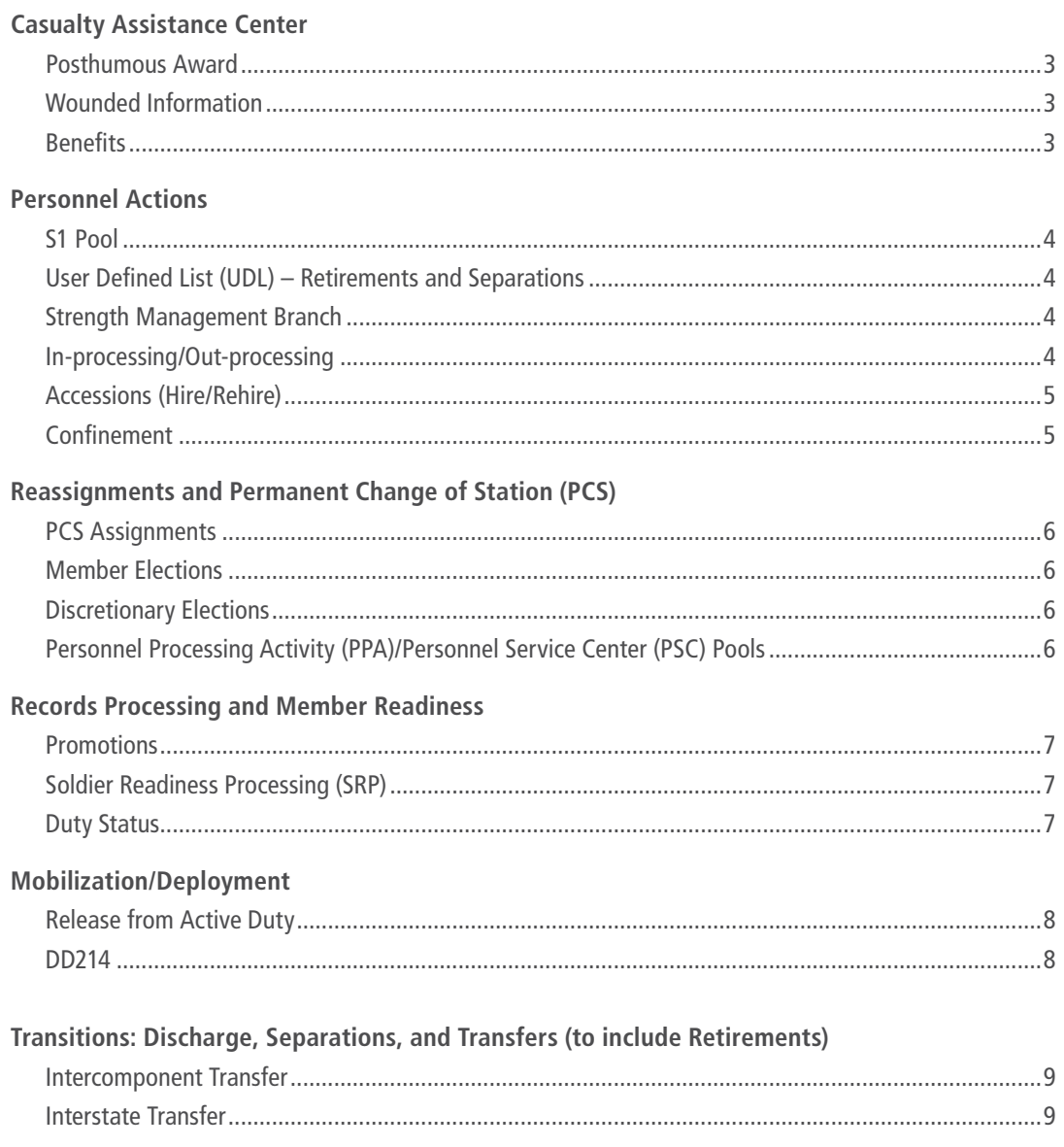

## <span id="page-2-0"></span>CASUALTY ASSISTANCE CENTER

Casualty Management is the subcategory (SUBCAT) required to execute casualty related actions — additionally a Casualty Management Validator is required to approve. Human Resources (HR) Professional is the prerequisite SUBCAT for individual users. Key Entity Enabling Bundle (KEEB) Validator is the SUBCAT required to grant other users the Casualty Management SUBCAT. The following is a listing of tasks associated with Casualty Management, completed in IPPS-A.

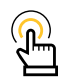

NOTE: AR 638-8, DA PAM 638-8, [IPPS-A User Manual](https://hr.ippsa.army.mil/upk/r3/resources/help/Publishing Content/PlayerPackage/data/toc.html) Chapter 25 Casualty and Deceased

#### **User Productivity Kits (UPKs):**

- **∙** [Add a Posthumous Award](https://hr.ippsa.army.mil/upk/onl_help/Publishing Content/PlayerPackage/data/printit/116d9e10-97ed-498a-aeee-2d383010924d_JOBAID.html?su=)
- **∙** [Create a Termination Deceased Assignment](https://hr.ippsa.army.mil/upk/onl_help/Publishing Content/PlayerPackage/data/printit/81ff4df8-2367-423f-a3ca-049f416acd13_JOBAID.html?su=)

### **Posthumous Award**

Currently, posthumous awards are processed outside of IPPS-A on a DA 638 through the required chain of command per applicable policy. In the Profile Management screen, Military Personnel Division (MPD) representatives may add posthumous awards, in an effort to complete the deceased's permanent record.

**View:** HR Professional > Profile Management tile

**More Information:** [IPPS-A User Manual](https://hr.ippsa.army.mil/upk/r3/resources/help/Publishing Content/PlayerPackage/data/toc.html) Chapter 25 Casualty and Deceased, Para, 25-5 Update Member Record Posthumously, Process 25-3 Add Posthumous Award

**UPK:** [Add a Posthumous Award](https://hr.ippsa.army.mil/upk/onl_help/Publishing Content/PlayerPackage/data/printit/116d9e10-97ed-498a-aeee-2d383010924d_JOBAID.html?su=)

### **Wounded Information**

In the event of a Member's death, MPD representatives in Casualty Assistance will assist with the travel of dependents, shipment of personal effects, and gathering all pertinent deceased information. MPD representatives may view and maintain a Member's Wounded Information in the Physical Profiles screen.

**View/Maintain:** NavBar > Navigator > Workforce Monitoring > Health and Safety > Physical Profiles

**More Information:** [IPPS-A User Manual](https://hr.ippsa.army.mil/upk/r3/resources/help/Publishing Content/PlayerPackage/data/toc.html) Chapter 24-10 View or Update Wounded Information, Process 24-4 Maintain Wounded Information for a Member

**UPK:** [Maintain Wounded Information for a Member](https://hr.ippsa.army.mil/upk/onl_help/Publishing Content/PlayerPackage/data/printit/c15c2fe4-83cb-4e7e-8dc8-8bb83b788415_JOBAID.html?su=)

### **Benefits**

In the event of a Member or Retiree's death, MPD representatives in Casualty Assistance will assist the Summary Courts-Martial Officer (SCMO) or the widow/widower with a review of the Member or Retiree's benefits. For Retirees, the representative will review the Survivors Benefits Plan. Additionally, for Members, the representative may view the Servicemembers' Group Life Insurance (SGLI), Family Servicemembers' Group Life Insurance (FSGLI) benefits in the Life and Accidental Death and Dismemberment (AD/D) Benefits screen — subsequently the DD Form 93 may be viewed in the HR Professional tile. Interactive Personnel Electronics Records Management System (iPERMS) is the authoritative data source for validated beneficiary documentation.

**View:** HR Professional > HR Professional tile

**More Information:** [IPPS-A User Manual](https://hr.ippsa.army.mil/upk/r3/resources/help/Publishing Content/PlayerPackage/data/toc.html) Chapter 28 Benefits

**UPKs:** 

- **∙** [Maintain a Record of Emergency \(DD Form 93\) Data on Behalf](https://hr.ippsa.army.mil/upk/onl_help/Publishing Content/PlayerPackage/data/printit/042fbfb8-69be-4e7e-9e24-657f594332a6_JOBAID.html?su=) [of Member](https://hr.ippsa.army.mil/upk/onl_help/Publishing Content/PlayerPackage/data/printit/042fbfb8-69be-4e7e-9e24-657f594332a6_JOBAID.html?su=)
- **∙** [View Benefit Summary on Behalf of Member](http://View Benefit Summary on Behalf of Member)

**Business Process (BP):**

IPPS-A User Manual Business Process Maps Annex, BP1050 Maintain Member Benefits

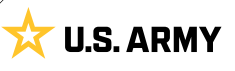

## <span id="page-3-0"></span>PERSONNEL ACTIONS

HR Professional is the SUBCAT required to execute most personnel actions — in some instances, a Manager SUBCAT may be required. The following is a listing of tasks associated with Personnel Actions, completed in IPPS-A.

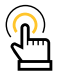

NOTE: AR 600-8-6, DA PAM 600-8-6, AR 27-10, AR 600-8- 101, IPPS-A User Manual

### **S1 Pool**

The MPD is a nontraditional hierarchy and may require an S1 Pool in order to successfully route actions in a workflow. MPD representatives may create an S1 Pool in the S1 Pool Configuration screen. MPD representatives require the HR Professional SUBCAT.

**Create:** NavBar > Navigator > Enterprise Components > Approvals > S1 Pool Configuration

**More Information:** [IPPS-A User Manual](https://hr.ippsa.army.mil/upk/r3/resources/help/Publishing Content/PlayerPackage/data/toc.html) Chapter 6 – Workflow, Para. 6-17, Create Upper Echelon Group, Process 6-9 Create Upper Echelon Group

**UPK:** [Create an Upper Echelon Group](https://hr.ippsa.army.mil/upk/onl_help/Publishing Content/PlayerPackage/data/printit/b85965f3-57d8-4cab-bde5-67aeaa6d3097_JOBAID.html?su=)

### **User Defined List (UDL) – Retirements and Separations**

MPD representatives (transition teams) require the creation of one or more UDL allowing users to review and receive final approval for retirement/separation packets — then route to HRC.

**Navigation:** NavBar > Navigator > Manager Self Service > Workflow Save As Preferences

**More Information:** [IPPS-A User Manual](https://hr.ippsa.army.mil/upk/r3/resources/help/Publishing Content/PlayerPackage/data/toc.html) Chapter 6 – Workflow

**UPK:** [Create a User-Defined List Workflow Type](https://hr.ippsa.army.mil/upk/onl_help/Publishing Content/PlayerPackage/data/printit/87c83fd5-9441-4828-a06f-b2186c35d2c0_JOBAID.html?su=)

### **Strength Management Branch**

This branch of the MPD is responsible for the overall reconciliation of personnel strength across an installation. Former personnel reports such as: AAA-162, AAA-165, etc., which aided the MPD in this requirement — may now be compiled in the Adhoc Reporting – OBIEE tile (Oracle Business Intelligence Enterprise Edition).

**Reports:** HR Professional Homepage > Adhoc Reporting – OBIEE tile

**Schedule Query:** NavBar > Navigator > Reporting Tools > Query > Query Viewer

**More Information:** [IPPS-A User Manual](https://hr.ippsa.army.mil/upk/r3/resources/help/Publishing Content/PlayerPackage/data/toc.html) Chapters 5 Departments and Positions, Chapter 10 Strength and Talent Management, Chapter 22 Readiness and Manning (Accountability), Appendix H Reports Crosswalk

**UPK:** [Create Department Ad Hoc Report](https://hr.ippsa.army.mil/upk/onl_help/Publishing Content/PlayerPackage/data/printit/5307360e-1429-4757-a219-c5d52e333b2f_JOBAID.html?su=) 

Job Aid: **Adhoc Reporting - OBIEE** 

### **In-processing/Out-processing**

MPD representatives may in-process (arrive) and/or out-process (depart) a Member in the Manage Assignments screen.

**Arrive/Depart:** NavBar > Navigator > Workforce Administration > Assignment Tracking > Manage Assignments

**More Information:** [IPPS-A User Manual](https://hr.ippsa.army.mil/upk/r3/resources/help/Publishing Content/PlayerPackage/data/toc.html) Chapter 12 Assignments

**UPKs:** 

- **∙** [Depart a Member to an Assignment](https://hr.ippsa.army.mil/upk/onl_help/Publishing Content/PlayerPackage/data/printit/24cdafd4-d229-4177-8d95-987f63df3e25_JOBAID.html?su=)
- **∙** [Arrive a Member to an Assignment](https://hr.ippsa.army.mil/upk/onl_help/Publishing Content/PlayerPackage/data/printit/57b065cb-8b33-4161-b024-5d6574a29069_JOBAID.html?su=)

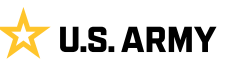

### <span id="page-4-0"></span>**Accessions (Hire/Rehire)**

The Onboarding and Offboarding SUBCATs are required to conduct Accessions (Hire/Rehire) transactions. However, the HR Data User SUBCAT may be required for certain new accessions transactions — completed in the Manage Hires/Rehires and Direct Hires/Rehires screens. MPD representatives view and resolve Army Recruiting Information Support System (ARISS) accession errors with the ARISS Error Resolution SUBCAT. In order to approve a Hire/Rehire Record, navigate to Message link.

**Manage:** NavBar > Navigator > Workforce Administration > Hire Record Review > Manage Hires/Rehires

**Create:** NavBar > Navigator > Workforce Administration > Hire Record Review > Direct Hires/Rehires

**ARISS Error Resolution:** NavBar > Workforce Administration > Hire Record Review > ARISS DQ Error Resolution

**More Information:** [IPPS-A User Manual](https://hr.ippsa.army.mil/upk/r3/resources/help/Publishing Content/PlayerPackage/data/toc.html) Chapter 14 Accessions

#### **UPKs:**

- **∙** [Manually Create a Direct Hire](https://hr.ippsa.army.mil/upk/onl_help/Publishing Content/PlayerPackage/data/printit/3b8185be-dae6-485c-8bfd-f668b989ed11_JOBAID.html?su=)
- **∙** [Manually Rehire a Member](https://hr.ippsa.army.mil/upk/onl_help/Publishing Content/PlayerPackage/data/printit/840f8c5a-1c6f-4c43-afe8-15774a86b2d1_JOBAID.html?su=)
- **∙** [Resolve Hires/Rehires ARISS DQ Errors](https://hr.ippsa.army.mil/upk/onl_help/Publishing Content/PlayerPackage/data/printit/9f195d34-c6af-42e2-984a-6f78c283b1ff_JOBAID.html?su=)

**Business Process (BP):**

IPPS-A User Manual Business Process Maps Annex, BP0080 Process Hire Rehire

### **Confinement**

The Assignment Actions SUBCAT is required to conduct Confinement transactions. Using the Manage Assignments screen, MPD representatives may transfer Members to Confinement Facilities upon meeting regulatory time lengths.

**Create:** NavBar > Navigator > Workforce Administration > Assignment Tracking > Manage Assignments

**More Information:** [IPPS-A User Manual](http://IPPS-A User Manual) Chapter 12 Assignments, Para. 12.64 (Confinement Assignments)

**UPK:** [Create a Personnel Confinement Facility Assignment](https://hr.ippsa.army.mil/upk/onl_help/Publishing Content/PlayerPackage/data/printit/d2a2fa28-4dd8-4321-a14a-982184b760e4_JOBAID.html?su=)

**Business Process (BP):**  IPPS-A User Manual Business Process Maps Annex, BP0262 Maintain Personnel Restriction Information

## <span id="page-5-0"></span>REASSIGNMENTS AND PERMANENT CHANGE OF STATION (PCS)

The HR Supervisor SUBCAT is required to conduct Reassignment and PCS transactions. The HR Professional SUBCAT is required to conduct local, no cost move, reassignments. MPD representatives may reassign Members in the Assignment Tracking Module. The following is a listing of tasks associated with Reassignments and PCSs, completed in IPPS-A.

**Business Process (BP):** IPPS-A User Manual Business Process Maps Annex, BP0550 Process Assignments/Transfers

NOTE: AR 600-8-11, AR 140-10, AR 601-1, AR 600-8-24, AR 614-120, AR 614- 100, AR 614-200, AR 614-30, [IPPS-A User Manual](https://hr.ippsa.army.mil/upk/r3/resources/help/Publishing Content/PlayerPackage/data/toc.html) Chapter 12 Assignments

### **PCS Assignments**

MPD representatives will process PCSs in the Assignment Tracking Module and may view assignments in draft or pending approval in the Assignment Dashboard. PCS assignments originate from HRC and are sent to IPPS-A through the Future Strength Details/Strength Forecasting Analytics (SFARS).

**View:** NavBar > Navigator > Workforce Administration > Assignment Tracking > Assignment Dashboard

**More Information:** [IPPS-A User Manual](https://hr.ippsa.army.mil/upk/r3/resources/help/Publishing Content/PlayerPackage/data/toc.html) Chapter 12 Assignments

**UPK:** [View Assignment Dashboard](https://hr.ippsa.army.mil/upk/onl_help/Publishing Content/PlayerPackage/data/printit/d43e9a67-509b-4af6-be97-c5c5ddbd047c_JOBAID.html?su=)

### **Member Elections**

MPD representatives, in a Personnel Processing Activity/Personnel Service Center (PPA/PSC) Pool, may complete Member Elections on behalf of the Member in the Manage Member Elections screen. MPD representatives in the PSC Pool generate the PCS orders after completion of discretionary elections and validation that Member Elections are complete. When a Member requires command sponsorship approval, the losing MPD must enter the decision in the Overseas Approval step of the Member Elections activity guide. Note, Member Elections must be complete before assignment approval.

**Complete:** NavBar > Navigator > Workforce Administration > Assignment Tracking > Manage Member Elections

**More Information:** [IPPS-A User Manual](https://hr.ippsa.army.mil/upk/r3/resources/help/Publishing Content/PlayerPackage/data/toc.html) Chapter 12 Assignments

#### **UPKs:**

- **∙** [Complete Elections Activity Guide on Behalf of Member](https://hr.ippsa.army.mil/upk/onl_help/Publishing Content/PlayerPackage/data/printit/7673c8ae-5b6c-406b-b3b8-5bfcafcdb28a_JOBAID.html?su=)
- **∙** [Self Service Complete Member's Elections Activity Guide](https://hr.ippsa.army.mil/upk/onl_help/Publishing Content/PlayerPackage/data/printit/a49eb067-eb41-410c-a6dc-75d6e65d439f_JOBAID.html?su=)

### **Discretionary Elections**

MPD representatives may set Discretionary Elections (equate to additional instructions) for a PCSing Member in the Manage Assignments screen. The HR Supervisor SUBCAT may be required to modify Assignment Discretionary Elections and to Re-Initiate Elections on behalf of the Member.

**Modify/Re-Initiate:** NavBar > Navigator > Workforce Administration > Assignment Tracking > Manage Assignments

**More Information:** IPPS-A User Manual Chapter 12 Assignments

**Job Aid:** [Re-Initiate Member Elections](https://www.milsuite.mil/book/docs/DOC-1235676)

#### **UPKs:**

- **∙** [Complete Elections Activity Guide on Behalf of Member](https://hr.ippsa.army.mil/upk/onl_help/Publishing Content/PlayerPackage/data/printit/7673c8ae-5b6c-406b-b3b8-5bfcafcdb28a_JOBAID.html?su=)
- **∙** [Self Service Complete Member's Elections Activity Guide](https://hr.ippsa.army.mil/upk/onl_help/Publishing Content/PlayerPackage/data/printit/a49eb067-eb41-410c-a6dc-75d6e65d439f_JOBAID.html?su=)

### **PPA/PSC Pools**

The MPD manages assignments for installation personnel and require a PPA/PSC pool to successfully route actions in a workflow. MPD representatives must create a PPA/PSC Pool in the PSC Pool Configuration screen. CONUS MPDs create PPA/PSC Pool using the PPA code and OCONUS MPDs create PPA/PSC Pool using the PSC code, for units on respective installations. MPD representatives require the HR Supervisor and/or Tier 1 Helpdesk SUBCAT.

**Create:** NavBar > Navigator > Enterprise Components > Approvals > Approvals > PSC Pool Configuration

**More Information:** [IPPS-A User Manual](https://hr.ippsa.army.mil/upk/r3/resources/help/Publishing Content/PlayerPackage/data/toc.html) Chapter 6 – Workflow, Para. 6-9 PSC Pool Set Up and Management, Process 6-3 Create PSC Pool

**UPK:** [Create PSC or PPA Pool Configurations](https://hr.ippsa.army.mil/upk/onl_help/Publishing Content/PlayerPackage/data/printit/689774a9-382b-49ab-be2f-3d73e8426cb5_JOBAID.html?su=)

## <span id="page-6-0"></span>RECORDS PROCESSING AND MEMBER READINESS

The MPD assists Members in maintaining accurate and complete records by supporting the annual record review for personnel and finance, uploading and verifying receipt of required documents to iPERMs. In the Approvals tile, MPD representatives may approve Admin Corrections PARs. Representatives with the Career Management SUBCAT may modify assignment history and other items in the Job Data screen on behalf of the Member.

**Assignments:** NavBar > Navigator > Workforce Administration > Job Information > Job Data

**Converted Assignments:** NavBar > Navigator > Workforce Administration > Assignment Tracking > Manage Converted Assignments

**UPK:** [Run a Readiness Roster Report](https://hr.ippsa.army.mil/upk/onl_help/Publishing Content/PlayerPackage/data/printit/fb69ac2f-b357-44c4-9f85-3bc4790de476_JOBAID.html?su=)

NOTE: AR 600-8-104, AR 600-8-29, AR 600-8-19, AR 600-8-105, AR 600-8, DA PAM 600-8, AR 600-8-101, IPPS-A User Manual Chapter 22 Readiness and Manning, Chapter 12 Assignments, Chapter 15 Profile Management

### **Promotions**

The MPD assists non-PSDR units with preparing board files, reviewing and updating Members' IPERMs, tracking reclass promotion eligibility, and ensuring Members competing on promotion boards meet the data processing timeline. MPD representatives may complete these tasks in a number of screens, notably the Board Roster, Transfer Member, and Job Data screens. MPD representatives require the HR Supervisor and Promotions Decentralized SUBCATs.

**Semi-Centralized:** NavBar > Navigator > Workforce Administration > Boards > Board Roster

**Decentralized:** NavBar > Navigator > Workforce Administration > Boards > Decentralized Board Roster

More Information: [IPPS-A User Manual](https://hr.ippsa.army.mil/upk/r3/resources/help/Publishing Content/PlayerPackage/data/toc.html) Chapter 18 Promotions

#### **UPKs:**

- **∙** [Manage Semi-Centralized Roster Board](https://hr.ippsa.army.mil/upk/onl_help/Publishing Content/PlayerPackage/data/printit/51017fdc-b37b-4ebf-94b8-2ea4ba742743_JOBAID.html?su=)
- **∙** [Manage Decentralized Promotion Roster]( https://hr.ippsa.army.mil/upk/onl_help/Publishing Content/PlayerPackage/data/printit/f0e13058-0e50-4207-9882-37eee529ab24_JOBAID.html?su=)

### **Soldier Readiness Processing (SRP)**

MPD may be responsible for the overall reconciliation of the SRP across an installation, especially in the event of unit deployment. Former personnel reports such as AAA-167, which aid the MPD in this requirement — may now be compiled in the Adhoc Reporting – OBIEE tile. Additionally, this process includes a review of Member Benefit Information in the Current Benefits Summary screen.

**Reports:** HR Professional > Adhoc Reporting – OBIEE tile OR Predefined Queries tile OR Readiness and Manning tile

**Benefits:** NavBar > Navigator > Benefits > Review Employee Benefits > Current Benefits Summary

**More Information:** [IPPS-A User Manual](https://hr.ippsa.army.mil/upk/r3/resources/help/Publishing Content/PlayerPackage/data/toc.html) Chapter 31 Reports and Analytics, Appendix H Reports Crosswalk

**UPK:** [View Benefit Summary on Behalf of Member](https://hr.ippsa.army.mil/upk/onl_help/Publishing Content/PlayerPackage/data/printit/0d0957f7-48ce-413f-8d32-b3a5842cd3dd_JOBAID.html?su=)

### **Duty Status**

This MPD is responsible for the overall reconciliation of personnel strength across an installation, including an accurate, current account of Member Duty Status. MPD representatives may review and update in the Duty Status Roster screen. Member is updated automatically in IPPS-A upon approval of a duty status impacting transaction (i.e., absence request). Representatives may require the HR Supervisor or Manager SUBCATs.

**View:** HR Professional > Duty Status Roster tile Or Manager Self Service > Duty Status Roster

**More Information:** [IPPS-A User Manual](https://hr.ippsa.army.mil/upk/r3/resources/help/Publishing Content/PlayerPackage/data/toc.html) Chapter 22 Readiness and Manning Para. 22-9 Duty Status

**UPK:** [Update Duty Status](https://hr.ippsa.army.mil/upk/onl_help/Publishing Content/PlayerPackage/data/printit/9d5efd6f-1144-4196-a756-0e6f99ae233f_JOBAID.html?su=)

**BP:** IPPS-A User Manual Business Process Maps Annex, BP0170 Maintain and Report Personnel Accountability

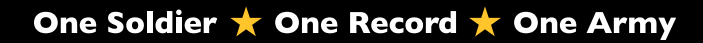

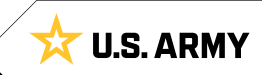

## <span id="page-7-0"></span>MOBILIZATION/DEPLOYMENT

MPD mobilization teams assist in the mobilization and/or deployment (Temporary Change of Station (TCS)) of units and individual augmentees in IPPS-A. Interfacing systems (Authoritative data sources: Department of the Army Mobilization Processing System (MOBCOP DAMPS), Automated Orders and Research System (AORS), and Regional Level Application Software (RLAS)) send IPPS-A assignment information which, through system configuration, creates temporary assignment(s) in IPPS-A. Installation mobilization managers are responsible for tracking and, when applicable, executing arrival and departure transactions to and from the temporary assignments. Enter modifications to assignment information such as start/end dates and Unit Identification Code (UIC) alignment in the authoritative data source that produces the mobilization/deployment order.

**More Information:** [IPPS-A User Manual](https://hr.ippsa.army.mil/upk/r3/resources/help/Publishing Content/PlayerPackage/data/toc.html) Chapter 30 Deployment and Mobilization

#### **BP:**

- **∙** IPPS-A User Manual Business Process Maps Annex, BP0550 Process Assignments/Transfers
- **∙** IPPS-A User Manual Business Process Maps Annex, BP0151 Process Voluntary Retirement

### **Release from Active Duty**

The Release from Active Duty transaction occurs once the end date of a mobilizing assignment passes and the Member is arrived back to their Home unit in a Troop Program Unit (TPU) or Mobilization-Day (M-Day) status. Units and mobilization managers must keep track of assignment end dates as IPPS-A configuration dictates whether a Member is automatically departed and arrived the day following the end of a mobilizing assignment.

**More Information:** [IPPS-A User Manual](https://hr.ippsa.army.mil/upk/r3/resources/help/Publishing Content/PlayerPackage/data/toc.html) Chapter 30 Deployment and Mobilization

### **DD214**

DD214 is completed outside of IPPS-A in Transition Processing System (TRANSPROC). Authorized MPD personnel with the HR Professional SUBCAT may review Member record attributes to ensure IPPS-A and TRANSPROC match as required. When applicable, a Personnel Action Request (PAR) or manual record update may be required in IPPS-A prior to completion of DD214 to capture missing profile attributes such as awards and assignment dates.

**More Information:** [IPPS-A User Manual](https://hr.ippsa.army.mil/upk/r3/resources/help/Publishing Content/PlayerPackage/data/toc.html) Chapter 30 Deployment and Mobilization

## <span id="page-8-0"></span>TRANSITIONS: DISCHARGE, SEPARATIONS, AND TRANSFERS (TO INCLUDE RETIREMENTS)

MPD Transition Teams are responsible for completing the discharge, separation, and transfer assignment transactions in IPPS-A for Regular Army (RA) Members. IPPS-A defines discharges as RA separations where the Member has no remaining service obligation with RA or any other components. IPPS-A defines transfers as a Member movement between components with no break in service; this includes retirements. Transition Teams work with Reserve Career Counselors to ensure RA Members transferring to the ARNG/ USAR have updated contract data and seniority dates in IPPS-A prior to execution of the assignment transaction(s). MPDs must regulatory guidance to ensure all non-transferrable Suspension of Favorable Personnel Actions (SFPA) flags and restrictions are closed prior to the RA separations/discharge date.

**Navigation:** NavBar > Navigator > Workforce Administration > Assignment Tracking > Manage Assignments

**Navigation:** NavBar > Navigator > Workforce Administration > Contract Administration > Contract Information

**Navigation:** NavBar > Navigator > Workforce Administration > Job Information > Job Data

**Navigation:** NavBar > Navigator > Workforce Administration > Labor Administration > Restrictions Maintenance > Personnel **Restrictions** 

**More Information:** [IPPS-A User Manual](https://hr.ippsa.army.mil/upk/r3/resources/help/Publishing Content/PlayerPackage/data/toc.html) Chapter 13 - Separations and Transfers, Chapter 16 Retirement Points

**Job Aids:** [Separation and Transfer Assignments and Action Taken](https://www.milsuite.mil/book/docs/DOC-1240845) spreadsheet

#### **UPKs:**

- **∙** [Create Assignment for Voluntary Separation](https://hr.ippsa.army.mil/upk/onl_help/Publishing Content/PlayerPackage/data/printit/76ed004c-3041-4cba-bfd3-066746a9f09a_JOBAID.html?su=)
- **∙** [Create Assignment for Involuntary Separation](https://hr.ippsa.army.mil/upk/onl_help/Publishing Content/PlayerPackage/data/printit/71326254-3ff0-45a3-b512-b005e8177be7_JOBAID.html?su=)
- **∙** [Create an Admin Records Corrections PAR for Voluntary](https://hr.ippsa.army.mil/upk/onl_help/Publishing Content/PlayerPackage/data/printit/4d5077d9-7189-4b78-bbc9-85e8728948ed_JOBAID.html?su=) **[Separation](https://hr.ippsa.army.mil/upk/onl_help/Publishing Content/PlayerPackage/data/printit/4d5077d9-7189-4b78-bbc9-85e8728948ed_JOBAID.html?su=)**

#### **BP:**

- **∙** IPPS-A User Manual Business Process Maps Annex, BP0240 Process Voluntary Separation
- **∙** IPPS-A User Manual Business Process Maps Annex, BP0722 Process Involuntary Discharge

### **Intercomponent Transfer**

MPD representatives may complete an Intercomponent Transfer in the Manage Assignments screen under Create Permanent Assignments. The Offboarding SUBCAT may be required to create and/or modify an Intercomponent Transfer.

**Create/Modify:** NavBar > Navigator > Workforce Administration > Assignment Tracking > Manage Assignments

**Depart:** NavBar > Navigator > Workforce Administration > Assignment Tracking > Manage Assignments (under Other Actions and Depart Member)

**More Information:** [IPPS-A User Manual](https://hr.ippsa.army.mil/upk/r3/resources/help/Publishing Content/PlayerPackage/data/toc.html) Chapter 12 Assignments

#### **UPKs:**

- **∙** [Depart a Member for an Intercomponent Transfer](https://hr.ippsa.army.mil/upk/onl_help/Publishing Content/PlayerPackage/data/printit/799319c9-99db-4392-8060-9cee2d4510ab_JOBAID.html?su=)
- **∙** [Create an Intercomponent Transfer](https://hr.ippsa.army.mil/upk/onl_help/Publishing Content/PlayerPackage/data/printit/e39cebb7-377d-4bc3-816c-efea9955a6e9_JOBAID.html?su=)

### **Interstate Transfer**

MPD representatives may complete an Interstate Transfer in the Manage Assignments screen under Create Permanent Assignments. The Offboarding SUBCAT may be required to create an Interstate Transfer. Unlike the Intercomponent Transfer, the Interstate Transfer may be approved within the MPD.

**Manage:** NavBar > Navigator > Workforce Administration > Assignment Tracking > Manage Assignments

**Depart:** NavBar > Navigator > Workforce Administration > Assignment Tracking > Manage Assignments (under Other Actions and Depart Member)

**More Information:** [IPPS-A User Manual](https://hr.ippsa.army.mil/upk/r3/resources/help/Publishing Content/PlayerPackage/data/toc.html) Chapter 12 Assignments

**UPKs:**

- **∙** [Depart a Member for an Interstate Transfer](https://hr.ippsa.army.mil/upk/onl_help/Publishing Content/PlayerPackage/data/printit/bcb418e2-1be3-4717-8f71-00d6983d4221_JOBAID.html?su=)
- **∙** [Create an Interstate Transfer](https://hr.ippsa.army.mil/upk/onl_help/Publishing Content/PlayerPackage/data/printit/6c68f3c7-1627-451d-9243-fe81de6b5c9e_JOBAID.html?su=)

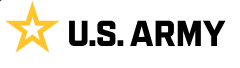

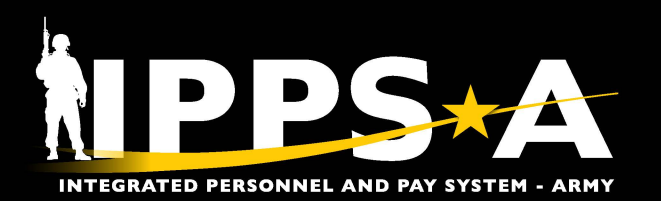

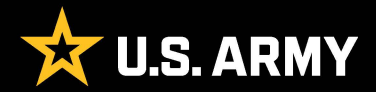